# **TYPO3 CMS 7.6 - QuÈ hay Nuevo** Resumen de las nuevas características, cambios y mejoras

Creado por: Patrick Lobacher y Michael Schams

> Traducción en Español por: Michel Mix y Sergio Catalá

30/November/2015 Creative Commons BY-NC-SA 3.0

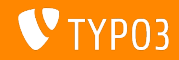

# **[TYPO3 CMS 7.6 - QuÈ hay Nuevo](#page-1-0)**

**Resumen de CapÌtulos**

[Introducción](#page-2-0)

[Interfaz de Usuario de Backend](#page-9-0)

[TSconfig & TypoScript](#page-13-0)

[Cambios en Profundidad](#page-17-0)

[Extbase & Fluid](#page-32-0)

[Funciones Obsoletas/Eliminadas](#page-37-0)

[Fuentes y Autores](#page-40-0)

<span id="page-1-0"></span>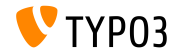

# **Los Hechos**

<span id="page-2-0"></span>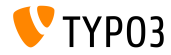

TYPO3 CMS 7.6 - Oué hay Nuevo

#### **TYPO3 CMS 7.6 - Los Hechos**

- Fecha de lanzamiento: 10 Noviembre 2015
- Tipo de lanzamiento: Lanzamiento Soporte a Largo Plazo (LTS)
- VisiÛn: Adoptar, Innovar, Lanzar

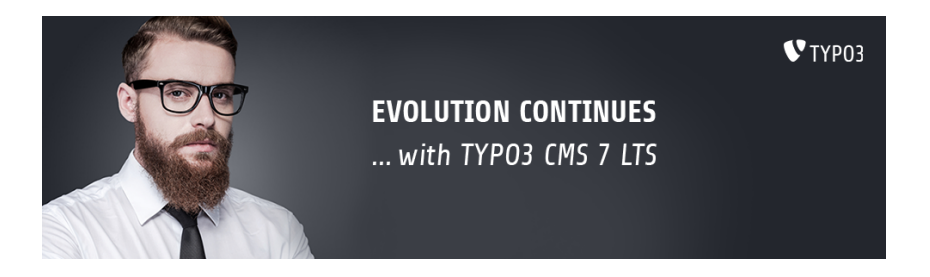

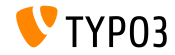

**Requisitos del Sistema**

- $\blacksquare$  PHP\*:  $v5.5.0 v5.6.x$
- $\blacksquare$  MySQL:  $\blacksquare$  v5.5.x v5.6.x (modo no estricto)
- Espacio de disco:

min 200 MB

- Ajustes de PHP:
	- memory  $limit$  >= 128M
	- max execution time >= 240s  $\blacksquare$
	- opción de compilación -disable-ipv6 no debe ser usada
- **Backend requiere IE >= 9 o cualquier otro navegador moderno**

\*) Detalles adicionales: Requisitos Mínimos de PHP para TYPO3 CMS 7

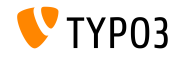

#### Línea de tiempo de Desarrollo y Lanzamiento

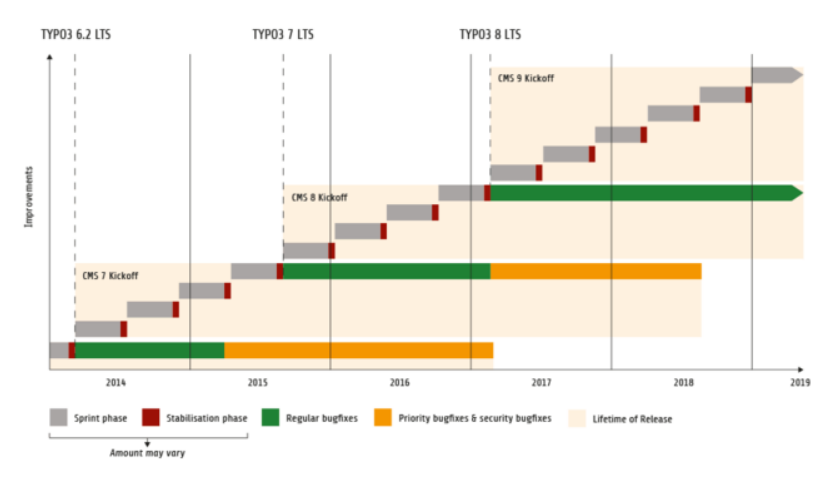

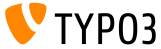

#### **LÌnea de lanzamiento de TYPO3 CMS**

Fechas de lanzamiento estimadas y sus enfoques principales:

- v7.0 02/Dez/2014 Revisión de Backend Vol 1
- $\bullet$  v7.1 24/Feb/2015 Optimización & Limpieza del núcleo
- $\sqrt{v}$  v7.2 28/Apr/2015 Frontend
- v7.3 16/Jun/2015 Ecosistema de Paquetes, Composer
- $\sqrt{v} = v$ 7.4 04/Aug/2015 Revisión de Backend Vol 2
- $\bullet$  v7.5 29/Sep/2015 Finalización
- v7 LTS 10/Nov/2015 **TYPO3 CMS 7 LTS** (Soporte a Largo Plazo)

<https://typo3.org/typo3-cms/roadmap/> <http://typo3.org/news/article/embrace-and-innovate-typo3-cms-7/>

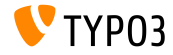

**Instalación** 

Procedimiento de instalación oficial bajo Linux/Mac OS X (DocumentRoot por ejemplo /var/www/site/htdocs):

```
$ cd /var/www/site
$ wget --content-disposition get.typo3.org/7.6
$ tar xzf typo3_src-7.6.0.tar.gz
% cd htdocs
\text{\$} ln -s ../typo3_src-7.6.0 typo3_src
$ ln -s typo3_src/index.php
$ ln -s typo3 src/typo3
$ touch FIRST_INSTALL
```
- Enlaces simbólicos bajo Microsoft Windows:
	- $\blacksquare$  Use junction en Windows XP/2000
	- Use mklink en Windows Vista y Windows 7

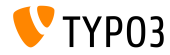

#### Actualización a TYPO3 CMS 7 x

- Actualizaciones sólo posibles desde TYPO3 CMS 6.2 LTS
- TYPO3 CMS < 6.2 debe ser actualizado a TYPO3 CMS 6.2 LTS primero
- Instrucciones de actualización:

http://wiki.typo3.org/Upgrade#Upgrading\_to\_7.6

■ Guía oficial de TYPO3 "Instalación y Actualización de TYPO3":

http://docs.typo3.org/typo3cms/InstallationGuide

- Enfoque general:
	- Comprobar requisitos mínimos del sistema (PHP, MySQL, etc.)
	- Revisar **deprecation\_\*.log** en instancia antigua de TYP03
	- Actualizar todas las extensiones a la última versión
	- Desplegar fuentes nuevas y ejecutar Herramienta de Instalación  $\rightarrow$ Asistente de Actualización
	- Revisar el módulo de inicio para usuarios backend (opcionalmente)

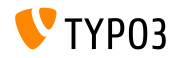

# Capítulo 1:

# Interfaz de Usuario de Backend

<span id="page-9-0"></span>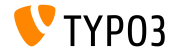

TYPO3 CMS 7.6 - Qué hay Nuevo

# **[Interfaz de Usuario de Backend](#page-9-0)**

Aiustes de Notificación de Workspaces (1)

#### El significado y comportamiento de los ajustes de notificación han sido coordinados

(un asistente de actualización ayuda a actualizar los ajustes a las nuevas definiciones)

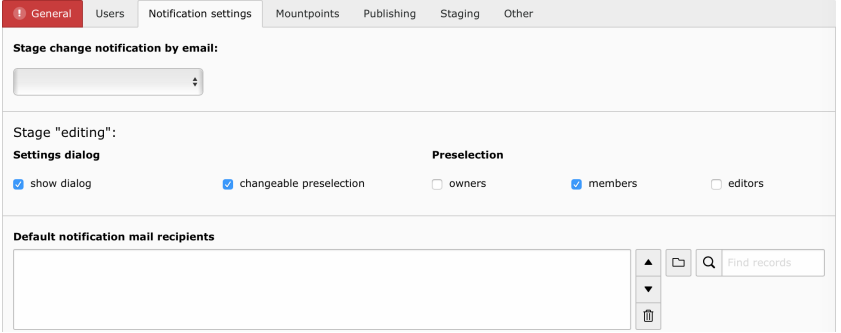

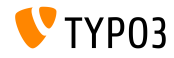

TYPO3 CMS 7.6 - QuÈ hay Nuevo

# Interfaz de Usuario de Backend

Ajustes de Notificación de Workspaces (2)

#### El paso ejecutar publicación recibía opciones de configuración

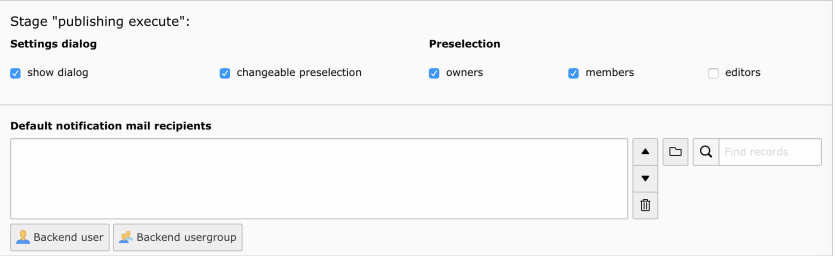

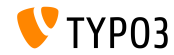

# Interfaz de Usuario de Backend

Funcionalidad de Búsqueda en Navegador de Elementos

Se ha añadido búsqueda de ficheros al Navegador de Elementos en TYPO3 (funciona recursivamente)

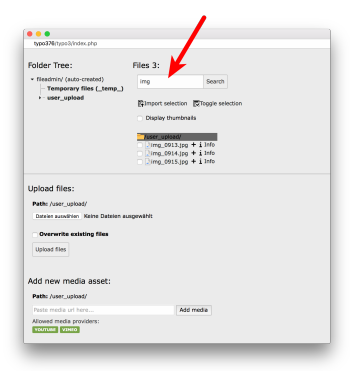

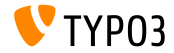

# Capítulo 2: **TSconfig & TypoScript**

<span id="page-13-0"></span>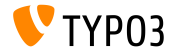

TYPO3 CMS 7.6 - Qué hay Nuevo

# **TSconfig & TypoScript**

#### **indexed** search: Parámetros

 $\blacksquare$  Las siguientes propiedades TypoScript pueden configurarse ahora para indexed\_search:

```
titleCropAfter = 50
titleCropSignifier = ...
summaryCropAfter = 180
summaryCropSignifier =
hrefInSummaryCropAfter = 60
hrefInSummaryCropSignifier = ...
markupSW_summaryMax = 300
markupSW_postPreLgd = 60
markupSW_postPreLgd_offset = 5
markupSW_divider = ...
```
Las claves pueden ser:

- plugin.tx indexedsearch.results.
- plugin.tx indexedsearch.settings.results.
- Cada propiedad tiene funcionalidad stdWrap

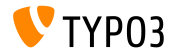

indexed search: Separador de Ruta configurable

- Se ha añadido nueva opción de configuración TypoScript breadcrumbWrap
- Esto permite configurar separador de ruta de página en los resultados de indexed search
- **Esta opción soporta la sintaxis de TypoScript option split.** Configuración por defecto es "/": plugin.tx indexedsearch.settings.breadcrumbWrap =  $/$  || /

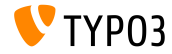

#### indexed search: Parámetro no cache Configurable

- $\blacksquare$  Ha sido añadida una nueva opción de configuración TypoScript: forwardSearchWordsInResultLink.no\_cache
- Esto controla si el parámetro no cache debe añadirse a enlaces de página para indexed search

// para plugins Indexed Search Extbase plugin.tx\_indexedsearch.settings.forwardSearchWordsInResultLink.no\_cache = 1

```
// para plugins basados en AbstractPlugin
plugin.tx_indexedsearch.forwardSearchWordsInResultLink.no_cache = 1
```
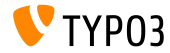

# Capítulo 3: **Cambios en Profundidad**

<span id="page-17-0"></span>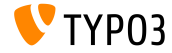

TYPO3 CMS 7.6 - Qué hay Nuevo

**AV** TVDAY

#### Bootstrap para la Herramienta de Instalación (1)

La Herramienta de Instalación está ahora basada en Bootstrap - para la parte de instalación:

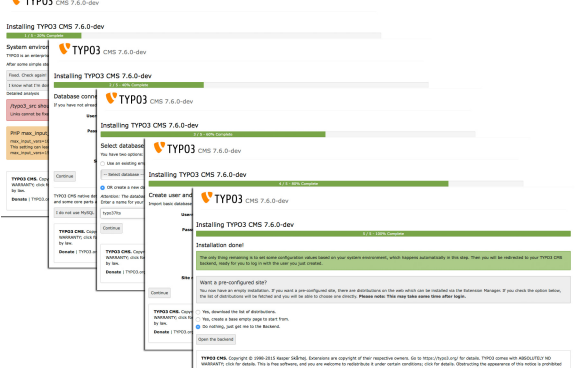

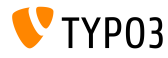

#### Bootstrap para la Herramienta de Instalación (2)

La Herramienta de Instalación está ahora basada en Bootstrap - para la configuración:

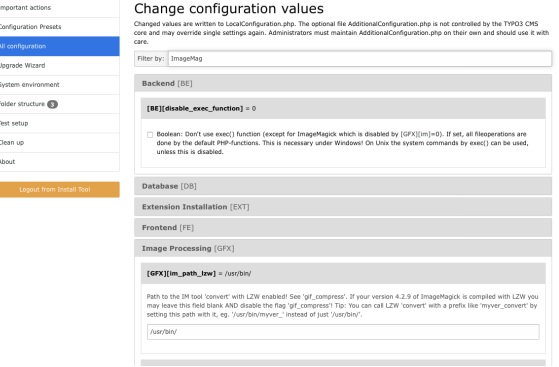

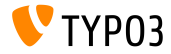

#### **Protección CSRF para Plugins del Frontend**

- Nueva clase permite el uso de la API FormProtection API en el frontend
- Esto implementa una protección CSRF (Cross-Site Request Forgery)  $\blacksquare$

```
$formToken = \TYPO3\CMS\Core\FormProtection\FormProtectionFactory::get()->getFormProtection()->
      generateToken('news', 'edit', $uid);
if (
  $dataHasBeenSubmitted
 && \TYPO3\CMS\Core\FormProtection\FormProtectionFactory::get()->validateToken(
    \TYPO3\CMS\Core\Utility\GeneralUtility::_POST('formToken'), 'User setup', 'edit')) {
 // processes the data
}
else {
  // invalid token!
}
```
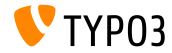

#### **Tabs para LinkBrowser (1)**

- Esta nueva característica permite extender el LinkBrowser con nuevos tabs
- Cada tab es manejado por el denominado "LinkHandler", que tiene que implementar la siguiente Interfaz: \TYPO3\CMS\Recordlist\LinkHandler\LinkHandlerInterface
- LinkHandlers se registran en PageTSconfig como sigue:

```
file {
  handler = TYPO3\\CMS\\Recordlist\\LinkHandler\\FileLinkHandler
  label = LLL:EXT:lang/locallang_browse_links.xlf:file
  displayAfter = page
  scanAfter = page
  configuration {
    customConfig = passed to the handler
  }
}
```
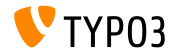

**Tabs para LinkBrowser (2)**

- Opciones displayBefore y displayAfter definen las posiciones de las tabs
- $\blacksquare$  Opciones scan $\mathtt{Before}$  y scan $\mathtt{After}$  definen el orden en que los manejadores son ejecutados cuando se escanean enlaces existentes

```
$GLOBALS['TYPO3_CONF_VARS']['SC_OPTIONS']['LinkBrowser']['hooks'][1444048118] = [
  'handler' => \Vendor\Ext\MyClass::class,
  'before' => [], // optional
  'after' \Rightarrow [] // optional
];
```
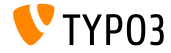

#### API del Módulo Template (1)

- Una nueva API del Módulo Template pretende normalizar la implementación de DocHeaders
- $\blacksquare$  Ejemplo 1: añadir un botón

```
$openInNewWindowButton = $this->moduleTemplate->getDocHeaderComponent()->getButtonBar()
  -\frac{1}{2}makeLinkButton()
  -\text{SeatHraf}(2\#2)->setTitle($this->getLanguageService()->sL(
    'LLL:EXT:lang/locallang core.xlf:labels.openInNewWindow', TRUE
    \mathcal{L}->setIcon($this->iconFactory->getIcon('actions-window-open', Icon::SIZE_SMALL))
  ->setOnClick($aOnClick):
```

```
$this->moduleTemplate->getDocHeaderComponent()->getButtonBar()
 ->addButton($openInNewWindowButton, ButtonBar::BUTTON POSITION RIGHT);
```
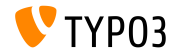

#### API del Módulo Template (2)

#### Ejemplo 2: añadir un menú con items de menú

```
$languageMenu = $this->moduleTemplate->getDocHeaderComponent()
  ->getModuleMenuRegistry()->makeMenu()
  ->setIdentifier(' langSelector')
  ->setLabel($this->getLanguageService()->sL(
    'LLL:EXT:lang/locallang general.xlf:LGL.language', TRUE
 ):
$menuItem = $languageMenu->makeMenuItem()
  ->setTitle($lang['title'], $newTranslation)
  ->setHref($href)\cdotif((int)\$1ane['uid'] == \$currentLanguage)$menuItem->setActive(TRUE):
ŀ
$languageMenu->addMenuTtem($menuTtem):
```
\$this->moduleTemplate->getDocHeaderComponent()->getModuleMenuRegistry()->addMenu(\$languageMenu);

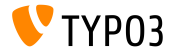

**Ruteado PSR-7 para Peticiones AJAX del Backend**

 $\blacksquare$  Para añadir una ruta para una petición AJAX, el fichero Configuration/Backend/AjaxRoutes.php puede crearse con el siguiente contenido:

```
return [
  // do something
  'unique route n = \sqrt{5}'path' => '/toolcollection/some-action',
    'target' => \Vendor\Controller\SomeController::class . '::myAction',
  ]
];
```
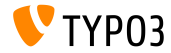

#### **Hook OpenID getUserRecord**

#### Se han añadido dos hooks al servicio OpenID (1/2)

 $Hook 1$ :

\$GLOBALS['TYPO3\_CONF\_VARS']['SC\_OPTIONS']['openid']['getUserRecord']

- Modifica el registro de usuario después de que ha sido recogido, o:
- Crea un nuevo registro si no se ha encontrado ninguno
- Parámetros record, response y authInfo se pasan al hook

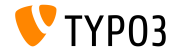

#### **OpenID Hook authRequest**

#### Se han añadido dos hooks al servicio OpenID (2/2)

 $Hook 2$ :

\$GLOBALS['TYPO3 CONF VARS']['SC OPTIONS']['openid']['authRequest']

- Modifies the Authentication Request, before it is sent
- Can be used to request additional attributes such as a nickname from  $\blacksquare$ the OpenID Server for example
- Parameters authRequest and authInfo are passed to the hook

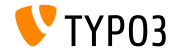

**Hooks y Señales (1)** 

- Ahora es posible cambiar la carpeta de subida devuelta por BackendUserAuthentication::getDefaultUploadFolder()
- Registre el hook en el fichero ext\_localconf.php como sigue:

\$GLOBALS['TYPO3\_CONF\_VARS']['SC\_OPTIONS']['t3lib/class.t3lib\_userauthgroup.php'] ['getDefaultUploadFolder'][] = \Vendor\MyExtension\Hooks\DefaultUploadFolder::class . '->getDefaultUploadFolder';

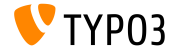

#### Hooks v Señales (2)

#### Ejemplo:

```
<?php
namespace Vendor\MyExtension\Hooks;
use TYP03\CMS\Core\Authentication\BackendUserAuthentication:
use TYP03\CMS\Core\Resource\Folder:
1*** Class DefaultUploadFolder
 *class DefaultUploadFolder {
  /*** Get default upload folder
   * If there is a folder present with the same name as the last part of the table name use that folder.
   * Cparam array $params
   * Cparam BackendUserAuthentication $backendUserAuthentication
   * Oreturn Folder
   *public function getDefaultUploadFolder($params, BackendUserAuthentication $backendUserAuthentication)
          £
    [...]
```
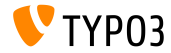

Hooks v Señales (3)

#### Ejemplo (continuación):

```
1.11/** @var Folder $uploadFolder */
 $uploadFolder = $params['uploadFolder'];
 pid = $params['pid'];
 $table = $params['table']:
 $field = $params['field'];
 $matches = [1:if (!empty($uploadFolder) && preg_match('/_([a-z]+)$/', $table, $matches)) {
    $folderName = $matches[1]:if ($uploadFolder->hasFolder($folderName)) {
      $uploadFolder = $uploadFolder->getSubfolder($folderName);
    <sup>}</sup>
  ι
 return $uploadFolder;
}
```
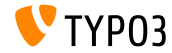

γ

**Miscel·nea**

- $\blacksquare$  Usar el tipo de campo TCA select requiere especificar una opción renderType
- $\blacksquare$  Valores válidos son:

```
'renderType' => 'selectMultipleSideBySide',
'renderType' => 'selectCheckBox',
'renderType' => 'selectSingle',
'renderType' => 'selectSingleBox',
'renderType' => 'selectTree',
```
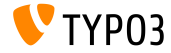

# Capítulo 4: **Extbase & Fluid**

<span id="page-32-0"></span>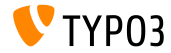

TYPO3 CMS 7.6 - Oué hay Nuevo

# **[Extbase & Fluid](#page-32-0)**

**Mismas Relaciones de Tablas**

Ahora es posible usar un modelo de dominio donde se conecta un objeto a otro objecto de la misma clase directamente

```
namespace \Vendor\Extension\Domain\Model;
class A {
  /**
   * @var \Vendor\Extension\Domain\Model\A
   */
  protected $parent;
}
namespace \Vendor\Extension\Domain\Model;
class A {
  /**
   * @var \Vendor\Extension\Domain\Model\B
   */
  protected $x;
  /**
   * @var \Vendor\Extension\Domain\Model\B
   */
  protected $y;
}
```
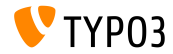

# **[Extbase & Fluid](#page-32-0)**

**Opción** absolute **para Image-ViewHelpers** 

- $\blacksquare$  Nueva opción absolute fuerza ImageViewhelper y Uri/ImageViewHelper para tener como salida una URL **absoluta**
- Ejemplo 1 (ImageViewhelper):

<f:image image="{file}" width="400" height="375" absolute="1" ></f:image>

```
// Output
<img alt="alt set in image record"
  src="http://example.com/fileadmin/_processed_/323223424.png"
  width="400" height="375" />
```
#### Ejemplo 2 (Uri/ImageViewHelper):

```
<f:uri.image image="{file}" width="400" height="375" absolute="1" ></f:uri>
// Output
http://example.com/fileadmin/_processed_/323223424.png
```
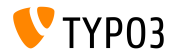

# **[Extbase & Fluid](#page-32-0)**

**Escapar Espacio en blanco entre Etiquetas HTML**

Nuevo ViewHelper spaceless elimina espacios redundantes entre  $\blacksquare$ etiquetas HTML mientras preserva el espacio que puede haber dentro de etiquetas HTML:

<f:spaceless> <div> <div> <div>text

text</div> </div> </div>

#### Salida:

<div><div><div>text

text</div></div></div>

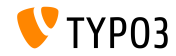

# **Fxthase & Fluid**

**Configuración RootLevel** 

- El RootLevel de una tabla puede configurarse en TCA ahora (esto define dónde los registros de una tabla pueden encontrarse en el sistema)
	- 0: sólo árbol de páginas
	- 1: en la página raíz sólo (PID 0)
	- -1: tanto la página raíz como el árbol de páginas

#### Configuración TCA:

 $$GLOBALS['TCA']['tx$  mvext domain model record']['ctrl']['rootLevel'] = -1;

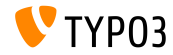

### **Funciones Obsoletas/Eliminadas**

# Capítulo 5:

# **Funciones Obsoletas/Eliminadas**

<span id="page-37-0"></span>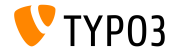

TYPO3 CMS 7.6 - Qué hay Nuevo

# **[Funciones Obsoletas/Eliminadas](#page-37-0)**

**Rutas AJAX**

- $\blacksquare$ Manejadores AJAX registrados en el núcleo a través de ExtensionManagementUtility::registerAjaxHandler() han sido reemplazados por rutas AJAX, que se registran bajo Configuration/Backend/AjaxRoutes.php
- Lista completa (vieja/nueva) está disponible en: [Breaking-69916-RegisteredAJAXHandlersReplacedByRoutes.rst](https://forge.typo3.org/projects/typo3cms-core/repository/revisions/3f0fb6229ba391356e5ed4984eb1c9418ba6663e/entry/typo3/sysext/core/Documentation/Changelog/master/Breaking-69916-RegisteredAJAXHandlersReplacedByRoutes.rst)

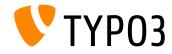

# **[Funciones Obsoletas/Eliminadas](#page-37-0)**

**Miscel·nea**

- $\blacksquare$  Se ha movido la extensión mediace al Repositorio de Extensiones TYPO3
- Configuración TCA dynamicConfigFile dentro de la sección ctrl de una tabla ha sido marcada como **obsoleta**. La configuración de tabla se ubica en Configuration/TCA/<table\_name>.php ahora.
- $\blacksquare$  La función jumpurl ha sido eliminada del núcleo y está disponible como una extensión en el Repositorio de Extensiones de TYPO3

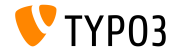

# Capítulo 6: **Fuentes y Autores**

<span id="page-40-0"></span>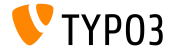

TYPO3 CMS 7.6 - Qué hay Nuevo

# **[Fuentes y Autores](#page-40-0)**

#### **Fuentes**

#### **Noticias TYPO3:**

■ <http://typo3.org/news>

#### **Informaciones de Lanzamiento:**

- $\blacksquare$  http://wiki.typo3.org/TYP03\_CMS\_7.6.0
- [INSTALL.md](https://github.com/TYPO3/TYPO3.CMS/blob/master/INSTALL.md) y [ChangeLog](https://github.com/TYPO3/TYPO3.CMS/blob/master/ChangeLog) m.
- typo3/sysext/core/Documentation/Changelog/7.6/\*

#### **Sistema de seguimiento de errores de TYPO3:**

■ <https://forge.typo3.org/projects/typo3cms-core>

#### **Repositorios Git de TYPO3:**

- https://git.typo3.org/Packages/TYP03.CMS.git
- https://git.typo3.org/Packages/TYP03.Fluid.git

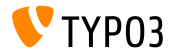

### **[Fuentes y Autores](#page-40-0)**

#### **Diapositivas TYPO3 CMS QuÈ hay Nuevo:**

Patrick Lobacher (Investigación, Recogida de Información y Versión en Alemán) Michael Schams (Líder del Proyecto y Versión en Inglés)

#### **Traducciones por:**

Andrey Aksenov, Pierrick Caillon, Sergio Catala, Jigal van Hemert, Michel Mix, Sinisa Mitrovic, Angeliki Plati, Nena Jelena Radovic, Roberto Torresani

<http://typo3.org/download/release-notes/whats-new>

Licencia bajo Creative Commons BY-NC-SA 3.0

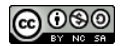

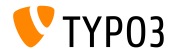